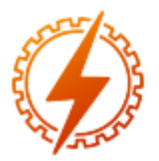

# **CEEL - ISSN 2596-2221** Universidade Federal de Uberlândia 13 a 17 de dezembro de 2021

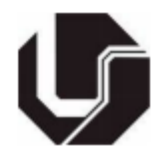

# **IDENTIFICAÇÃO DE ÁREAS IRRIGADAS POR PIVÔ CENTRAL NO ESTADO DE GOÍAS ATRAVÉS DO USO DE TÉCNICAS DE VISÃO COMPUTACIONAL**

Eduardo Teles Dias Filgueira<sup>\*1</sup>, Antônio Marcos de Melo Medeiros<sup>1</sup>, Bruno Quirino de Oliveira<sup>1</sup>

<sup>1</sup>PUC Goiás – Pontifícia Universidade Católica de Goiás

*Resumo - A visão computacional tem se mostrado uma importante aliada na análise de imagens aéreas, servindo como ferramenta de suporte à decisão e uma alternativa aos métodos de inspeção visual manual, que muitas são laboriosos. Com base nesse conceito, este trabalho teve o objetivo de identificar áreas irrigadas a pivô central no Estado de Goiás, utilizando-se um método de detecção automática de formas circulares. Para isso, utilizou-se a Transformada de Hough, um algoritmo amplamente usado em Visão Computacional para detectar formas geométricas, incluindo círculos. Aplicando-se a técnica em imagens de satélite de duas áreas localizadas no município de Cristalina – GO, pode-se detectar automaticamente os círculos dos pivôs. Comparou-se o número de pivôs contados manualmente com a quantidade detectada de forma automática, a fim de se determinar a acurácia de detecção do algoritmo. Obteve-se uma Exatidão Global (EG) de 85%, erro de omissão (Erro A) de 10% e erro de superestimação (Erro B) de 29,17% para a Área 01. Na Área 02 obteve-se EG de 80,77%, Erro A de 19,23% e Erro B igual a 22,22%.*

*Palavras-Chave - Irrigação, Pivô Central, Transformada de Hough, Visão Computacional***.**

# **IDENTIFICATION OF CENTRAL PIVOT IRRIGATED AREAS IN GOIAS STATE TRHOUGH THE USE OF COMPUTER VISION TECHNIQUES**

*Abstract –* **The Computer Vision has shown up as an important ally in the analysis of aerial images, serving as a decision support tool and an alternative to manual visual inspection methods, which many are laborious. Based on this concept, this work aimed to identify central pivot irrigated areas in the State of Goiás, using an automatic detection method for circular shapes. For this, we used a Hough Transform, an algorithm used in Computer Vision to detect geometric shapes, including circles. Applying the technique to satellite images of two areas located in the municipality of Cristalina – GO, the pivot circles could be automatically detected. The number of pivots counted manually was compared with the quantity detected automatically, to determine the detection accuracy of the** 

**algorithm. A Global Accuracy (EG) of 85%, omission error (Error A) of 10% and overestimation error (Error B) of 29.17% for Area 01 was obtained. In Area 02, EG of 80.77% was obtained, Error A of 19.23% and Error B equal to 22.22%.**

*Keywords –* **Central pivot, Computer Vision, Hough Transform, Irrigation.**

## **I. INTRODUÇÃO**

O uso de sistemas de irrigação por pivô central apresentou crescimento expressivo nos últimos vinte anos [1]. No ano 2000 havia 490,5 mil hectares equipados para irrigação em 6680 pontos-pivô, em 2017 essa área triplicou para 1,476 milhão de hectares, em um total de 23181 pontos [1]. Além disso, estima-se que haja um aumento da participação dos pivôs centrais na ampliação das áreas irrigadas no Brasil, saltando de 27% da área total irrigada (2019), para 38% no ano de 2040 [2].

Tendo em vista a crescente participação desse modelo de irrigação no panorama agrícola brasileiro e considerando que o pivô central é um sistema que requer altas quantidades de água e energia, diversas pesquisas foram feitas tanto para otimizar a relação desempenho/consumo quanto monitorar o crescimento das áreas irrigadas a pivô [3] [4]. O avanço das tecnologias de sensoriamento remoto, bem como a crescente disponibilidade de imagens de satélite de alta resolução representou significativo progresso no monitoramento do uso do solo e da água [5].

Para interpretar essas imagens de satélite utiliza-se técnicas de detecção para identificar as características de interesse [3] [5]. Em geral usa-se classificadores para averiguar a similaridade de pixels em uma imagem, monitorando a mudança do uso do solo ao longo do tempo [5] [6]. Tradicionalmente essa classificação é feita por meio de interpretação visual [3].

Seguindo essa linha, Landau et al. [4] identificaram 2437 pivôs centrais, espalhados em uma área de 187037 hectares no Estado de Goiás. Os autores fizeram o levantamento com base na inspeção visual, em um mosaico formado por imagens do satélite Landsat5-TM de 2010 [4]. Os municípios com maior concentração de pivôs encontrados no referido estudo foram: Cristalina (583 pivôs em 49139 hectares), Jussara (65 pivôs em 7554 hectares) e Morrinhos (129 pivôs em 7404 hectares) [4].

**\_\_\_\_\_\_\_\_\_\_\_\_\_\_\_\_\_\_\_\_\_\_\_\_\_** \*eduardoteles999@gmail.com

Apesar de essa ser uma metodologia conceitualmente simples, o processo de identificação pode ser laborioso, principalmente quando a área observada é extensa (sobretudo locais com vegetação esparsa, áreas irrigadas e áreas urbanas) ou a imagem apresenta ruídos e sombras [3] [6]. Nesse sentido, a fim de auxiliar o procedimento de inspeção, podese empregar técnicas de visão computacional como ferramenta complementar ao geoprocessamento de imagens aéreas [6].

Um exemplo dessa prática é o trabalho de Souza e Ruhoff [6], no qual os autores selecionaram duas áreas com alta concentração de pivôs no Estado da Bahia e usaram a Transformada de Hough (TH) para detectar de forma automática os círculos das áreas irrigadas. Os fragmentos de imagem foram obtidos da missão Sentinel 2 (2015) e os percentuais de acerto após a aplicação da transformada foram de 93,86% para a primeira área, e 100% para a segunda área [6]. Os resultados obtidos mostraram-se promissores ainda que houvesse a necessidade de aplicar a técnica proposta em áreas maiores, bem como avaliar os resultados usando um coeficiente de concordância [6].

Nesse contexto cita-se também o trabalho de Araújo et al. [7], no qual os autores classificaram automaticamente, por meio da TH, áreas irrigadas a pivô obtidas a partir de imagens do satélite Landsat 8. Os padrões circulares detectados abrangem irrigações contidas em municípios de Goiás, Minas Gerais e Distrito Federal, sendo que os resultados da classificação automática foram comparados com contagens manuais para efeito de validação [7]. O algoritmo proposto por Araújo et al [7] apresentou resultados satisfatórios para a detecção de pivôs centrais, obtendo média de exatidão (razão entre as áreas corretamente detectadas pela quantidade de pivôs contados manualmente) de 60,64%.

Considerando a importância do sensoriamento remoto para monitorar o crescimento das áreas irrigadas a pivô central, com vistas ao planejamento do uso adequado dos recursos hídricos nas bacias hidrográficas e servir como indicador de tecnificação agrícola em determinadas regiões [7]. Somado a isso, leva-se em conta também a dificuldade de inspecionar manualmente os padrões circulares dos pivôs em grandes áreas [6] [7]. E, por fim, considera-se também o potencial da visão computacional como ferramenta para análise de imagens de satélite por meio de segmentação (delimitação de objetos homogêneos), ao invés do método tradicional de classificação por pixel [6] [7].

Com base nessas considerações este trabalho tem o objetivo de identificar áreas irrigadas a pivô central em regiões do Estado de Goiás, usando algoritmos de visão computacional como a Transformada de Hough para análise de formas circulares. Os resultados da classificação automática são comparados com áreas contabilizadas manualmente a fim de se obter o índice de exatidão do método, com a finalidade de validá-lo e calibrá-lo.

### **II. REFERENCIAL TEÓRICO**

#### *A. Sensoriamento Remoto*

Define-se sensoriamento remoto como a medição de propriedades físicas de objetos na superfície terrestre usandose dados adquiridos de sensores posicionados em aeronaves ou satélites [8]. Trata-se, portanto, de uma medição à distância, sem contato direto com o objeto, sendo que o valor mensurado é obtido por meio de um sinal propagado (que pode ser óptico, acústico, ou de micro-ondas) [8].

Diversas são as aplicações do sensoriamento remoto, em vários campos tais como: meteorologia, mapeamento topográfico, monitoramento climático, análise de ocupação urbana e uso de recursos naturais, vigilância e reconhecimento militar, oceanografia, agricultura, dentre outros [8].

Geralmente os principais dispositivos usados em sensoriamento remoto são sensores ópticos tais como câmeras, que captam ondas não somente no espectro visível da luz, mas também em frequências como infravermelho e micro-ondas [8]. Em sensoriamento remoto as medições são realizadas a partir da interação de ondas eletromagnéticas com os elementos-alvo na superfície terrestre, dessa forma, cada propriedade geofísica de interesse está relacionada a uma faixa de frequência específica [8] [9].

Os passos envolvidos no sensoriamento remoto eletromagnético podem ser divididos em dois processos básicos: aquisição de dados e análise [9]. Os dados adquiridos estão na forma de energia portada por ondas eletromagnéticas, estas se propagam pela atmosfera, interagem com os elementos da superfície terrestre, e são retransmitidas de volta à atmosfera [9].

A interação com a superfície terrestre e a retransmissão do sinal resulta em variações que são captadas pelos sensores posicionados em satélites ou aeronaves [9]. A forma como os elementos-alvo refletem e retransmitem o sinal define o valor da grandeza medida [9]. O procedimento de aquisição produz como resultado dados no formato digital ou na forma de imagens pictoriais [9].

A etapa de análise consiste em examinar os dados resultantes da aquisição utilizando dispositivos de visualização e interpretação de imagens [9]. Dessa forma, os analistas extraem informações como tipo, localização, extensão e condições dos diversos recursos cujos dados foram coletados pelos sensores [9]. Esses resultados são compilados na forma de mapas e tabelas ou dados digitais espaciais, que podem ser mesclados a outras camadas de informação em um GIS (Sistema de Informação Geográfica) [9]. Os resultados são, então, apresentados ao usuário, o qual utiliza-os em processos de tomada de decisão [9].

#### *B. Visão Computacional*

Visão computacional é um ramo interdisciplinar da ciência que visa descrever o mundo real a partir de um conjunto de imagens, utilizando algoritmos e métodos matemáticos para interpretá-las [10]. Dessa forma, é possível fornecer mecanismos da percepção visual humana aos computadores, tais como noção de forma, tamanho, profundidade, iluminação e distribuição de cor [10].

A visão computacional trabalha de maneira inversa à visão biológica, ao passo que esta última interpreta a dinâmica do ambiente com base em um conjunto de sinais luminosos, produzindo a imagem no cérebro como resultado dessa interpretação [10]. A visão computacional, por sua vez, faz a "engenharia reversa", buscando uma definição suficientemente ampla das características da cena com base na análise de imagens prontas [10].

#### *C. Transformada de Hough*

Um recurso bastante utilizado na interpretação de imagens, especialmente na identificação de formas geométricas, é a Transformada de Hough. Originalmente este método foi elaborado para a detecção de retas e curvas, podendo ser usado quando se conhece as equações analíticas de fronteira da forma a ser examinada, possuindo a vantagem de não ser muito sensível a ruídos ou dados imperfeitos [11].

A Transformada de Hough foi originalmente proposta em 1962, por Paul Hough [11]. No entanto, ao longo dos anos, outras propostas de implementação para o método padrão foram elaboradas. Também foram criadas abordagens para a identificação de círculos usando a Transformada de Hough, uma delas é o algoritmo de Duda e Hart [11]. Esse algoritmo propõe que, para detectar círculos em uma imagem digitalizada necessita-se de um vetor de três dimensões, no qual são indexados os parâmetros que especificam o tamanho e a localização de um círculo de raio r e centro  $c = (c_1, c_2)$ [11].

Sendo  $p(x)$  a imagem oriunda de uma detecção de contorno e  $x = (x_1, x_2)$  o par de coordenadas de um pixel [11]. Tem-se que, para cada x há um conjunto  $C_x$  de círculos que passam por  $x$  [11]. O algoritmo de Duda e Hart utiliza a representação mostrada na Equação 1 para encontrar o centro  $c(x)$  e o raio  $r(x)$  de cada elemento do conjunto  $C_x$  [11].

$$
(x - c1)2 + (y - c2)2 = r2
$$
 (1)

Onde:

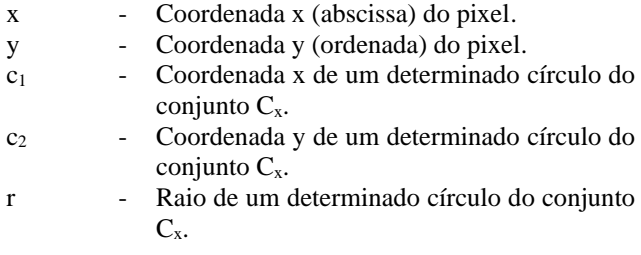

#### **III. METODOLOGIA**

Para o presente estudo, escolheu-se uma área que possui alta concentração de pivôs-centrais [2] [4]. A área escolhida foi uma porção territorial localizada no município de Cristalina – GO. Utilizando-se a ferramenta EarthExplorer do USGS (Serviço Geológico dos Estados Unidos) é possível obter imagens de satélite oriundas de diversas missões espaciais [12]. Para este trabalho foram obtidas imagens produzidas pela missão Sentinel-2.

Sentinel-2 é uma missão espacial europeia para geração de imagens multiespectrais de alta resolução [13]. Consiste na utilização de dois satélites gêmeos, posicionados na mesma órbita, porém defasados 180º entre si, projetados para uma frequência de revisita de 5 dias, garantindo continuidade no fornecimento de dados [13]. Os satélites são equipados com dispositivos ópticos que geram imagens em 13 bandas espectrais: 04 bandas com resolução de 10 m, 06 bandas com resolução de 20 m e 03 bandas com resolução espacial de 60 m [13].

Os satélites Sentinel fornecem dados para o programa Copernicus da ESA (sigla em inglês para Agência Espacial Europeia), que tem por objetivo colher dados para o monitoramento remoto de cobertura vegetal, do solo e da água [14]. A missão Sentinel-2 teve início em 23 de junho de 2015, com o lançamento do primeiro satélite, e continuidade no dia 07 de março de 2017, com o lançamento do segundo satélite [14].

Utilizou-se a ferramenta EarthExplorer, escolhida por fornecer uma interface mais intuitiva, facilitando a inserção dos critérios de busca, e provendo um mapa interativo onde foi possível fazer o recorte da área de interesse. Após a seleção da região de interesse, é possível escolher diversos critérios a respeito dos dados geográficos a serem obtidos para o local observado. Para a área mostrada na Figura 1 foram escolhidos os dados da missão Sentinel-2, pelo fato de fornecerem imagens espectrais com resolução adequada para o georreferenciamento em aplicações agrícolas, sendo que este é, inclusive, um dos objetivos da missão [14].

Selecionou-se imagens multiespectrais com resolução espacial de 10 m do período de 14/12/2020 a 20/12/2020, separando-se aquelas com melhores condições de visibilidade (menor quantidade de nuvens). O resultado do arquivo para download, disponibilizado pelo EarthExplorer, é basicamente um conjunto de arquivos contendo os canais espectrais separados da imagem (Vermelho, Verde, Azul, Infravermelho Próximo, dentre outros). Para se obter uma imagem colorida tratável é necessário fazer uma composição dos canais RGB (Red – Vermelho, Green – Verde e Blue – Azul) usando-se um software apropriado.

Existem diversos softwares GIS (sigla em inglês para Sistema de Informação Geográfica) no mercado que realizam composições para imagens de satélite, permitindo o tratamento, processamento e a criação de mapas geográficos diversos. Para a realização deste trabalho, escolheu-se o software QGIS, por ser uma ferramenta livre e de código-fonte aberto, amplamente usada no mercado e em pesquisa, possuindo ampla documentação e comunidade ativa, além de ser um programa de fácil utilização.

Usando-se o QGIS e tomando-se os canais RGB da imagem multiespectral, fez-se uma composição e obteve-se como resultado uma imagem colorida. Na referida ferramenta é possível manipular a imagem com zoom e recortá-la em partes menores. Também é possível alterar características como brilho e contraste, sendo essa uma tarefa muito importante, pois o resultado da imagem composta em camadas RGB é bastante escura. Alterando os referidos valores, obtémse uma figura com definição adequada. A Figura 1 mostra o resultado do tratamento da imagem no QGIS, bem como a localização das áreas selecionadas para aplicação da técnica de detecção.

Após recortar as imagens representando as áreas escolhidas (delimitadas pelos quadrados em vermelho – Figura 1) utilizou-se a OpenCV (Open Source Computer Vision Library) para executar a Transformada de Hough. A OpenCV é uma biblioteca livre e de código aberto que provê um conjunto de algoritmos para Aprendizado de Máquina e Visão Computacional, sendo multiplataforma e possuindo suporte a diversas linguagens de programação (como C++, Python e Java) [15].

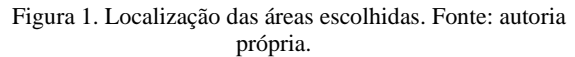

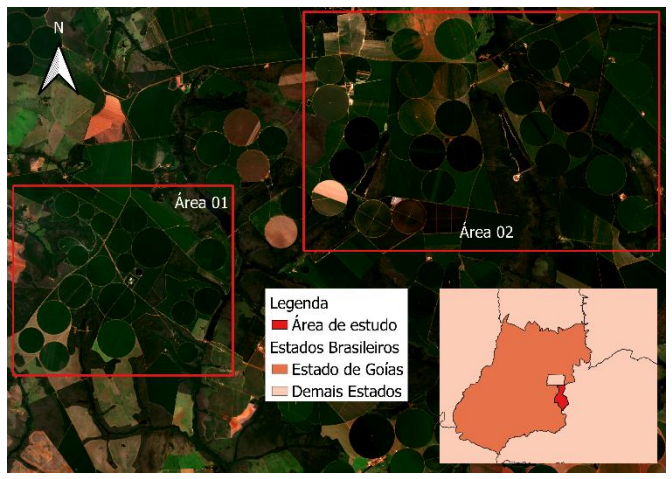

Escolheu-se a linguagem Python para ser usada em conjunto com a biblioteca OpenCV. A escolha se deu pelo fato de o Python ser uma linguagem de script de fácil utilização e com interface ao OpenCV, sendo que a referida biblioteca utiliza o módulo matemático NumPy para cálculos matriciais [16]. A Figura 2 representa o fluxograma contento as partes fundamentais do algoritmo criado para identificar os círculos das áreas irrigadas a pivô central.

Figura 2. Fluxograma do algoritmo implementado. Fonte: autoria própria.

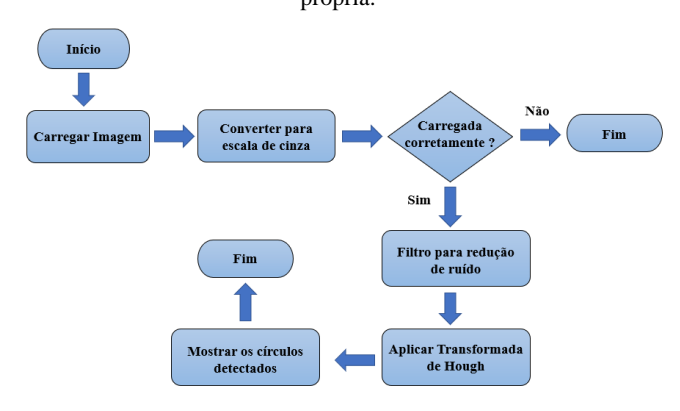

Conforme descrito na sequência de passos mostrada na Figura 2, o algoritmo implementado em Python começou por carregar a imagem representando a área de estudo delimitada (Figura 1). Em seguida, fez-se uma checagem para verificar se a imagem foi carregada corretamente, em caso positivo o programa prossegue, caso haja algum erro encerra-se a aplicação. O próximo passo foi converter a imagem colorida para escala de cinza, a fim de se fazer o pré-processamento necessário. Na sequência, utilizou-se o método "cv.medianBlur()", o qual aplica um filtro que borra a imagem com a finalidade de eliminar possíveis ruídos [17]. Após a filtragem é aplicada a Transformada de Hough que, no Python, é representada pelo método "cv.HoughCircles()". Independente da linguagem na qual se roda o OpenCV, a função que implementa a Transformada de Hough para círculos tem os seguintes parâmetros [17]:

- "*Image*": imagem de entrada (colorida ou em escala de cinza), diversos formatos são suportados, tais como png, jpg, tiff, dentre outros;
- "*Method*": método de detecção utilizado. Geralmente utiliza-se o *Hough Gradient*, que é uma variante da Transformada de Hough que utiliza um gradiente de orientação para ajustar o espaço de parâmetros;
- "*dp*": é a razão inversa do acumulador para a resolução da imagem. Se, por exemplo, dp = 1, o acumulador tem a mesma resolução da imagem de entrada. Caso dp = 2, o acumulador tem metade da largura e da altura;
- "*minDist*": distância mínima entre os centros dos círculos detectados. Se esse parâmetro tiver um valor muito pequeno, múltiplos círculos podem ser falsamente detectados em detrimento de um verdadeiro. Caso o valor da distância mínima seja elevado, muitos círculos podem não ser encontrados na detecção.
- "param1": Limite superior para o detector de bordas Canny, no caso de se utilizar o Hough Gradient como método de detecção.
- "*param2*" : Valor de sensibilidade para a detecção dos centros dos círculos, quanto menor esse valor, mais círculos falsos podem ser detectados.
- "*minRadius*": Raio mínimo para um círculo detectado.
- "*maxRadius*": Raio máximo para um círculo detectado.

A Tabela I mostra os valores dos parâmetros adotados na função "*cv.HoughCircles()*" da biblioteca OpenCV.

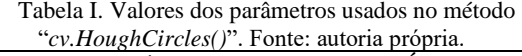

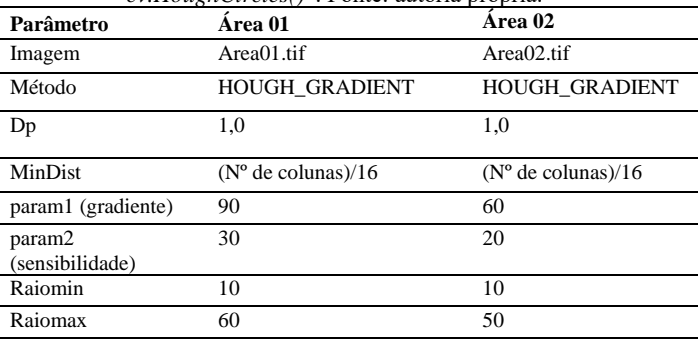

#### **IV. RESULTADOS**

Após executar o script em Python contendo o algoritmo de detecção, obteve-se como resultado as imagens mostradas nas Figuras 3 e 4, com os círculos detectados destacados em rosa e os centros destes ressaltados pelos pontos amarelos. O ajuste dos valores dos parâmetros mostrados na Tabela I foi feito de maneira empírica, até se encontrar a sensibilidade adequada que possibilitasse a detecção do maior número de círculos verdadeiros, isto é, que representam áreas irrigadas.

Figura 3. Círculos de pivô detectados (em rosa) – Área 01. Fonte: autoria própria.

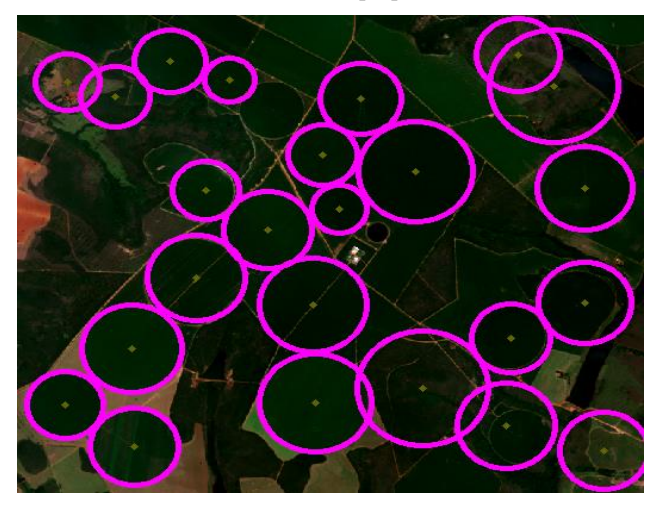

Figura 4. Círculos de pivô detectados (em rosa) – Área 02. Fonte: autoria própria.

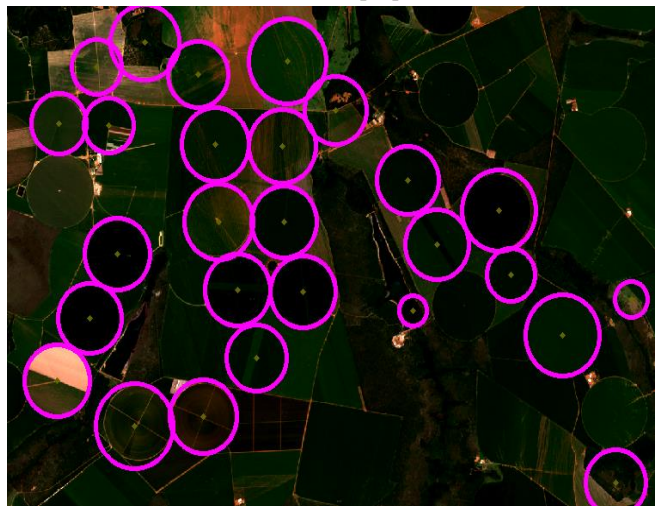

Para analisar a qualidade da combinação de parâmetros escolhida, utilizou-se os indicadores adotados por Araújo et al. [7], que são os seguintes: Exatidão Global (EG), dado pela Equação 2; Erro A, expresso pela Equação 3; e Erro B, calculado por meio da Equação 4.

$$
EG = \left(\frac{AC}{DM}\right) \times 100\tag{2}
$$

$$
Erro A = \left(\frac{ND}{DM}\right) \times 100\tag{3}
$$

$$
Error B = \left(\frac{DE}{DA}\right) \times 100\tag{4}
$$

EG – Exatidão Global (em %);

sendo:

AC – a quantidade de áreas circulares de pivô corretamente detectadas pelo algoritmo;

DM – o número de pivôs detectados manualmente;

ND – a quantidade de pivôs não detectados pelo algoritmo; DE – o número de pivôs incorretamente detectados pelo algoritmo;

DA – a quantidade de pivôs detectados de maneira automática pelo algoritmo.

A Exatidão Global (EG, em %), conforme mostra a Equação 2, é dada pela razão entre o número de áreas corretamente detectadas (AC) pelo algoritmo (círculos verdadeiros) e a quantidade de pivôs contabilizados de forma manual (DM).

O Erro A é um percentual dado pela razão entre o quantitativo de áreas irrigadas não detectadas (ND) e o total de pivôs contados manualmente, conforme está expresso na Equação 3.

O Erro B (Equação 4) é um valor em porcentagem expresso pela quantidade de pivôs localizados de forma errônea pelo algoritmo (DE - círculos falsos), dividido pelo total de áreas irrigadas contabilizadas de maneira automática pelo programa (DA - círculos verdadeiros e falsos). A Tabela II mostra os valores calculados para os indicadores de desempenho adotados.

Tabela II. Indicadores de desempenho do algoritmo de detecção. Fonte: autoria própria.

| Parâmetro                   | Área 01        | Área 02 |
|-----------------------------|----------------|---------|
| AC                          | 17             | 21      |
| <b>DM</b>                   | 20             | 26      |
| <b>ND</b>                   | $\overline{c}$ | 5       |
| DE                          | 7              | 6       |
| DA                          | 24             | 27      |
| EG                          | 85%            | 80,77%  |
| Erro A $(\%)$ (omissão)     | 10%            | 19,23%  |
| Erro B (%) (superestimação) | 29,17%         | 22,22%  |

Conforme consta na Tabela II, o algoritmo conseguiu uma Exatidão Global de 85% na Área 01, detectando corretamente 17 áreas irrigadas de um total de 24 círculos localizados automaticamente. Contabilizou-se as formas circulares também de modo manual, totalizando 20 áreas. O algoritmo não detectou 2 pivôs e localizou erroneamente 7 círculos, obtendo-se um Erro A de 10% e um Erro B de 29,17%.

Ainda de acordo com a Tabela II, o algoritmo obteve uma Exatidão Global de 80,77% na Área 02, conseguindo localizar corretamente 21 áreas irrigadas de um total de 27 círculos detectados automaticamente. Contabilizou-se manualmente 26 áreas com pivô central. O algoritmo não localizou 5 pivôs e detectou incorretamente 6 círculos, apresentando um Erro A de 19,23% e um Erro B de 22,22%.

Os resultados dos experimentos mostraram-se promissores, com índices de exatidão na casa dos 80%, sendo uma ferramenta de suporte viável para auxílio em tarefas de geoprocessamento. Ressalta-se que, quando as formas circulares são bem definidas e estão próximas umas das outras, a Exatidão Global tende a ser maior, pois facilita o ajuste dos valores de gradiente e sensibilidade, que são os parâmetros sintonizáveis da Transformada de Hough [6].

Observa-se também que, para as imagens utilizadas neste estudo, foi necessário ajustar os valores de brilho e contraste no QGIS para cada área em específico, com a finalidade de tornar as formas circulares mais evidentes. Além disso, notouse também que quando se diminuía o valor da sensibilidade, também era preciso diminuir o valor do gradiente, com a finalidade de reduzir a quantidade de falsos positivos. Ao

passo que, valores muito grandes de gradiente reduziam drasticamente a capacidade de detecção do algoritmo.

A combinação de parâmetros que possibilitou o equilíbrio entre índice de exatidão e baixo número de falsos positivos foi: valor do gradiente igual a 90 e sensibilidade igual a 30, para a Área 01; valor do gradiente igual a 60 e sensibilidade igual a 20, para a Área 02. Tal ponto de equilíbrio é necessário, pois, quanto maior a Exatidão Global, mais elevado tende a ser o erro de superestimação (Erro B) [6].

De uma forma geral, o algoritmo, apesar de apresentar erros, obteve uma estimativa satisfatória da quantidade de áreas irrigadas a pivô central nas áreas selecionadas. Composições de imagem usando-se outras bandas espectrais (como Infravermelho Próximo e pancromática) e outras combinações de valores de gradiente e sensibilidade podem ser testadas a fim de se comparar os resultados e escolher a imagem com melhor definição, tal como feito por Araújo et al. [7]. Além disso, faz-se necessário também o teste do algoritmo em áreas maiores, com a finalidade de avaliar o desempenho dos parâmetros adotados.

## **V. CONCLUSÕES**

O uso de técnicas de visão computacional apresenta-se como uma ferramenta importante para analisar o uso do solo e da água nas práticas agrícolas, tendo a irrigação como um dos principais exemplos. Por meio da detecção de formas circulares é possível localizar áreas irrigadas a pivô central em imagens de satélite de maneira automática.

O presente estudo teve o objetivo de localizar áreas irrigadas a pivô no Estado de Goiás. Selecionou-se uma área localizada no município de Cristalina – GO e obteve-se imagens multiespectrais oriundas da missão Sentinel-2 para o referido local, no período de 14/12/2020 a 20/12/2020.

Após o devido tratamento da imagem, utilizou-se a Transformada de Hough para detecção das formas circulares das áreas irrigadas. Realizou-se uma contagem manual dos pivôs e utilizou-se indicadores para medir a exatidão e os erros de superestimação e omissão do algoritmo.

Obteve-se uma Exatidão Global de 85%, erro de omissão (Erro A) de 10% e erro de superestimação (Erro B) de 29,17% para a Área 01. Na Área 02 obteve-se EG de 80,77%, Erro A de 19,23% e Erro B igual a 22,22%. Os resultados, de um modo geral, foram positivos, obtendo estimativas com exatidão elevada. Para futuros trabalhos pode-se utilizar outras bandas espectrais para composição de diferentes tipos de imagem e aplicar a técnica em áreas maiores.

#### **REFERÊNCIAS**

- [1] AGÊNCIA NACIONAL DE ÁGUAS, EMPRESA BRASILEIRA DE PESQUISA AGROPECUÁRIA. "*Levantamento da Agricultura Irrigada por Pivôs Centrais no Brasil*". Brasília: ANA, 2019. 47 p.
- [2] AGÊNCIA NACIONAL DE ÁGUAS. "*Atlas Irrigação: Uso da Água na Agricultura Irrigada*". 2ª edição. Brasília - DF: ANA, 2021. 125 p.
- [3] C. Zhang, P. Yue, L. Di, Z. Wu. "Automatic Identification of Center Pivot Irrigation Systems from Landsat Images Using Convolution Neural Networks". *MDPI Journal - Agriculture*, vol. 8, nº 147, 19 p, set. 2018.
- [4] E. C. Landau, D. P. Guimarães, R. J. dos Reis. "Mapeamento das Áreas Irrigadas por Pivôs Centrais no Estado de Goiás e no Distrito Federal - Brasil". *Boletim de Pesquisa e Desenvolvimento/Embrapa Milho e Sorgo*. ISSN 1679-0154. Sete Lagoas - MG: 2013. 36 p.
- [5] J. Rogan, D. Chen. "Remote Sensing Technology for Mapping and Monitoring Land-Cover and Land-Use Change". *Progress in Planning*, vol. 61, nº 4, pp. 301 - 325, mai. 2004.
- [6] F. B. Souza, A. L. Ruhoff. "Detecção de Áreas Agrícolas com Irrigação por Pivô Central Usando Sensoriamento Remoto e Visão Computacional". In: N. I. Ladwig, J. B. Campos (org). *Planejamento e Gestão Territorial - Inovação, Tecnologia e Sustentabilidade*. Criciúma: Unesc, 2020. Cap. 6. p. 153 - 163. DOI: http:// dx.doi.org/10.18616/plansus06.
- [7] G. L. Araújo, E. C. Mantovani, A. S. L. Luppi, A. H. Klippel. "Algoritmo para detecção automática de pivôs centrais". *Revista da Faculdade de Ciências Gerenciais de Manhaçu - FACIG* (ISSN 1808 - 6136). Pensar Acadêmico, Manhaçu, MG, v. 13, n. 2, p. 34 - 42, julho dezembro, 2015.
- [8] R. A. Schowengerdt. "*Remote Sensing: Models and Methods for Image Processing*". 3ª ed. Burlington, Massachusetts, EUA: Elsevier, 2007. 558 p.
- [9] T. M. Lillesand, R. W. Kiefer, J. W. Chipman. "*Remote Sensing and Image Interpretation*". 7ª ed. Hoboken, New Jersey, EUA: Wiley, 2015. 736 p.
- [10] R. Szeliski. "*Computer Vision: Algorithms and Applications*". 1ª ed. Springer, 2010. 812 p.
- [11] L. E. B. Dorini, A. R. Rocha. "*Detecção de Círculos em imagens através da transformada de Hough*". Unicamp - Disciplina de Introdução ao Processamento de Imagens Digitais. Disponível em: https://www.ic.unicamp.br/~rocha/msc/disciplines.html. Acedido em: 11 de maio de 2021.
- [12] UNITED STATES GEOLOGICAL SURVEY. "*Earth Explorer Help Tutorial*". Disponível em: https://lta.cr.usgs.gov/EEHelp/ee\_help. Acedido em: 11 de maio de 2021.
- [13] EUROPEAN SPACE AGENCY. "*Sentinel-2 User Handbook*". ESA Standard Document. Rev. 2. ESA: 2015. 64 p. Disponível em: https://sentinel.esa.int/web/sentinel/missions/sentinel-2/overview. Acedido em: 11 de maio de 2021.
- [14] EUROPEAN SPACE AGENCY. "*The Sentinel Missions*" Disponível em: http://www.esa.int/Applications/Observing\_the\_Earth/C opernicus/The\_Sentinel\_missions. Acedido em: 03 de junho de 2021.
- [15] OPEN-SOURCE COMPUTER VISION. "*OpenCV – About*" Disponível em: https://opencv.org/about/. Acedido em: 03 de junho de 2021
- [16] J. E. Solem. "*Programming Computer Vision with Python: Tools and Algorithms for Analyizing Images*". 1ª ed. O'Reilly, 2012. 247 p.
- [17] OPEN-SOURCE COMPUTER VISION. "*Hough Circle Transform*". Disponível em: https://docs.opencv.org/3.4/d4/d70/tutorial\_hough\_circle .html. Acedido em: 03 de junho de 2021.